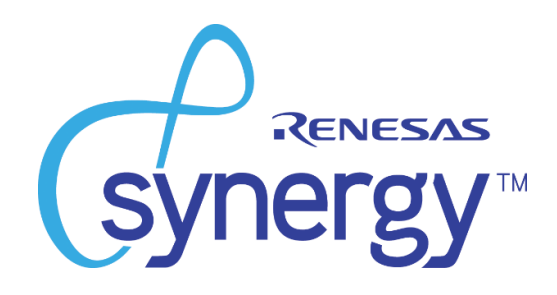

# **S7G2 SK-S7G2 STARTER KIT**

# **USER MANUAL**

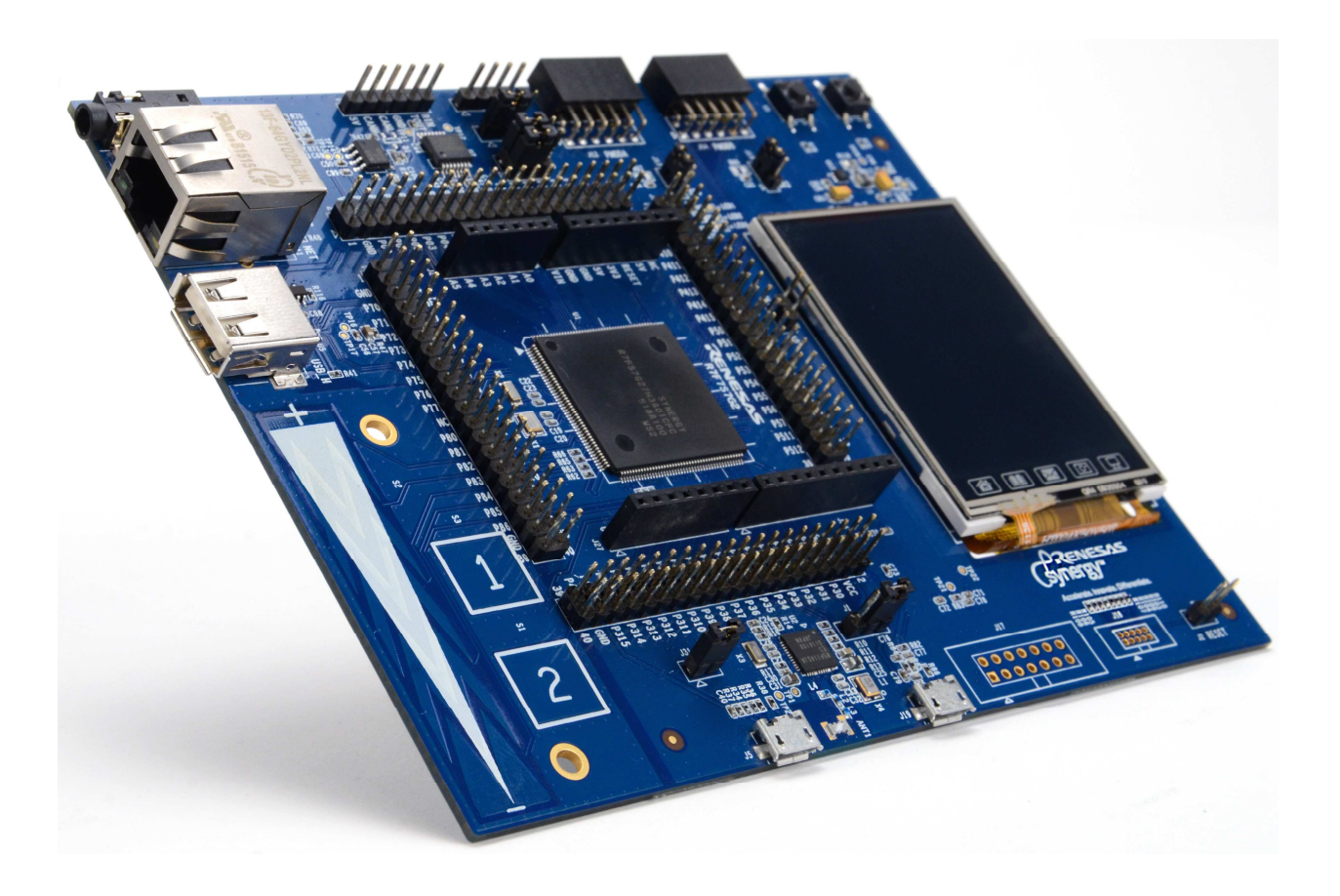

### **Disclaimer**

By using this Synergy S7G2 SK-S7G2 Starter Kit (SK-S7G2) by Renesas, the user accepts the following terms. The SK-S7G2 is not guaranteed to be error free, and the entire risk as to the results and performance of the SK-S7G2 is assumed by the User. The SK-S7G2 is provided by Renesas on an "as is" basis without warranty of any kind whether express or implied, including but not limited to the implied warranties of satisfactory quality, fitness for a particular purpose, title, and non- infringement of intellectual property rights with regard to the SK-S7G2. Renesas expressly disclaims all such warranties. Renesas or its affiliates shall in no event be liable for any loss of profit, loss of data, loss of contract, loss of business, damage to reputation or goodwill, any economic loss, any reprogramming or recall costs (whether the foregoing losses are direct or indirect) nor shall Renesas or its affiliates be liable for any other direct or indirect special, incidental, or consequential damages arising out of or in relation to the use of this SK-S7G2, even if Renesas or its affiliates have been advised of the possibility of such damages.

#### **FCC Part 15 Compliance**

This device complies with part 15 of the FCC Rules. Operation is subject to the following two conditions: (1) This device may not cause harmful interference, and (2) this device must accept any interference received, including interference that may cause undesired operation.

This equipment has been tested and found to comply with the limits for a Class B digital device, pursuant to part 15 of the FCC Rules. These limits are designed to provide reasonable protection against harmful interference in a residential installation. This equipment generates, uses and can radiate radio frequency energy and, if not installed and used in accordance with the instructions, may cause harmful interference to radio communications. However, there is no guarantee that interference will not occur in a particular installation. If this equipment does cause harmful interference to radio or television reception, which can be determined by turning the equipment off and on, the user is encouraged to try to correct the interference by one or more of the following measures:

-- Reorient or relocate the receiving antenna.

-- Increase the separation between the equipment and receiver.

-- Connect the equipment into an outlet on a circuit different from that to which the receiver is connected.

-- Consult the dealer or an experienced radio/TV technician for help.

The FCC requires the user to be notified that any changes or modifications made to this device that are not expressly approved by Purple Communications, Inc, may void the user's authority to operate the equipment.

### **Industry Canada Compliance**

This device complies with Industry Canada license-exempt RSS standard(s). Operation is subject to the following two conditions:

1. This device may not cause harmful interference;

2. This device must accept any interference received, including interference that may cause undesired operation of the device.

Cet appareil est conforme à Industrie Canada une licence standard RSS exonérés (s). Son fonctionnement est soumis aux deux conditions suivantes:

1. Cet appareil ne doit pas provoquer d'interférences

2. Cet appareil doit accepter toute interférence reçue, y compris les interférences pouvant provoquer un fonctionnement indésirable de l'appareil.

## **Precautions**

This Renesas SK-S7G2 is only intended for use in a laboratory environment under ambient temperature and humidity conditions. A safe separation distance should be used between this and sensitive equipment. Its use outside the laboratory, classroom, study area, or similar such area invalidates conformity with the protection requirements of the Electromagnetic Compatibility Directive and could lead to prosecution.

The product generates, uses, and can radiate radio frequency energy and may cause harmful interference to radio communications. However, there is no guarantee that interference will not occur in a particular installation. If this equipment causes harmful interference to radio or television reception, which can be determined by turning the equipment off or on, you are encouraged to try to correct the interference by one or more of the following measures;

- Ensure attached cables do not lie across the equipment
- Reorient the receiving antenna
- Increase the distance between the equipment and the receiver
- Connect the equipment into an outlet on a circuit different from that which the receiver is connected
- Power down the equipment when not in use
- Consult the dealer or an experienced radio/TV technician for help

NOTE: It is recommended that wherever possible shielded interface cables are used.

The product is potentially susceptible to certain EMC phenomena. To mitigate against them it is recommended that the following measures be undertaken;

- The user is advised that mobile phones should not be used within 10m of the product when in use.
- The user is advised to take ESD precautions when handling the equipment.

The Renesas SK-S7G2 does not represent and ideal reference design for an end product and does not fulfill the regulatory standards for an end product.

#### **Table of Contents**

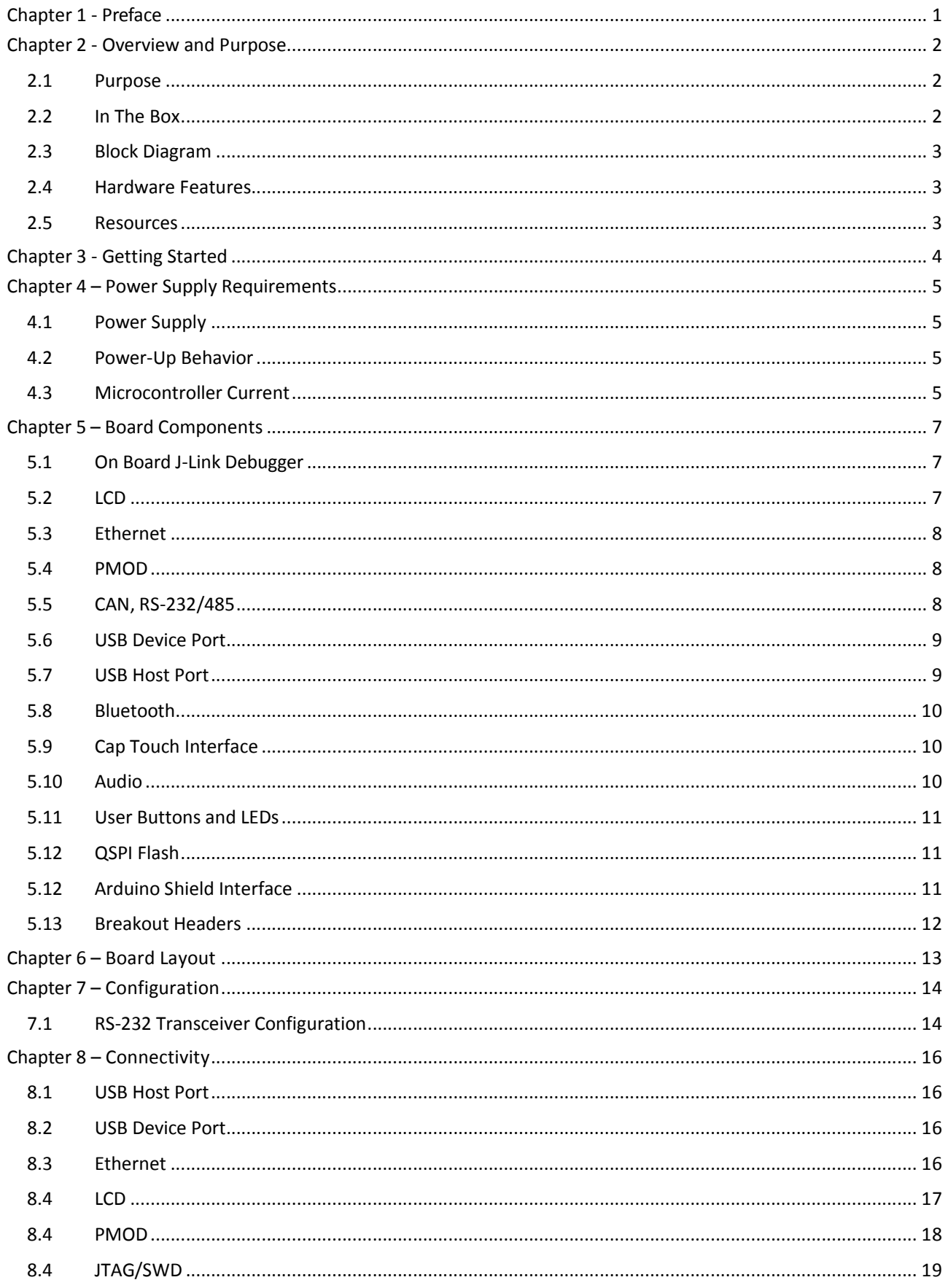

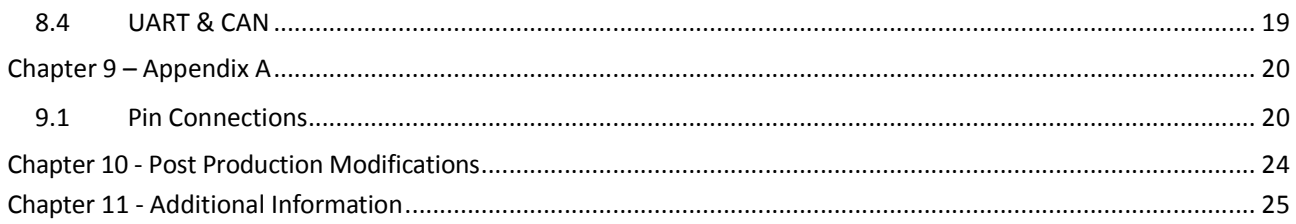

## **Chapter 1 - Preface**

#### **Cautions**

This document may be, wholly or partially, subject to change without notice.

All rights reserved. Duplication of this document, either in whole or part is prohibited without the written permission of Renesas Solutions Corporation.

#### **Trademarks**

\*All brand or product names used in this manual are trademarks or registered trademarks of their respective companies or organizations.

#### **Copyright**

© 2015 Renesas Electronics America, Inc. All rights reserved.

- © 2015 Renesas Electronics Europe Ltd. All rights reserved.
- © 2015 Renesas Electronics Corporation. All rights reserved.
- © 2015 Renesas Solutions Corporation. All rights reserved.

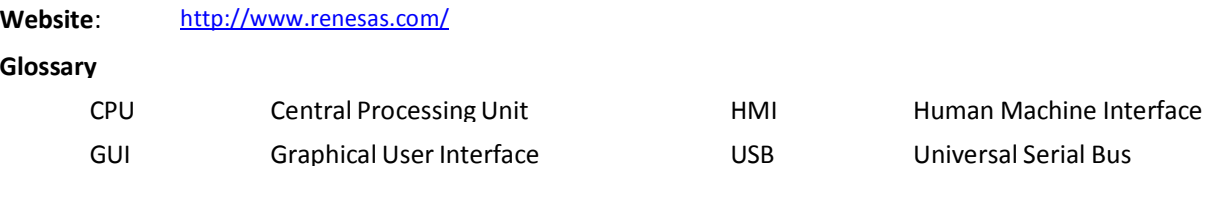

## **Chapter 2 - Overview and Purpose**

### **2.1 Purpose**

The SK-S7G2 is a Starter Kit for the Renesas Synergy S7G2 microcontroller in a 176 pin LQFP package. The board provides easy-to-access interfaces to the peripherals of the S7G2 microcontroller for application development.

The SK-S7G2 board includes four header connectors for direct access to the S7G2 microcontroller I/O pins. Additionally, the board contains connectors for USB, Ethernet, RS-232/485, CAN, and JTAG J-Link connectors.

The SK-S7G2 board includes a 2.4" QVGA (240 x 320) TFT display with resistive-touch screen.

The SK-S7G2 kit is supported by the e2studio Integrated Solution Development Environment (ISDE) from Renesas.

The SK-S7G2 kit is a Starter Kit, designed to demonstrate the main features of the Synergy Platform using the S7 device. It is an initial evaluation platform to determine which Development Kit is appropriate for further development of the customer's product.

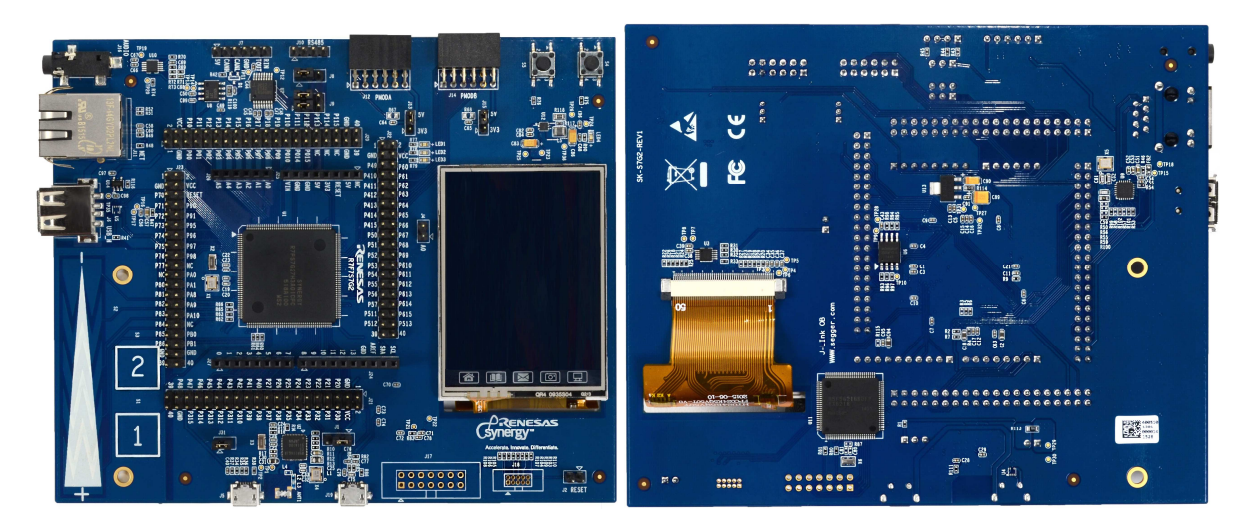

**Figure 1: SK-S7G2 Kit board** 

#### **2.2 In The Box**

The following components are included in the SK-S7G2 kit:

- SK-S7G2 board
- 3 ft USB type-A to Micro-B cable for debugger and power connection
- Quick Start Guide

### **2.3 Block Diagram**

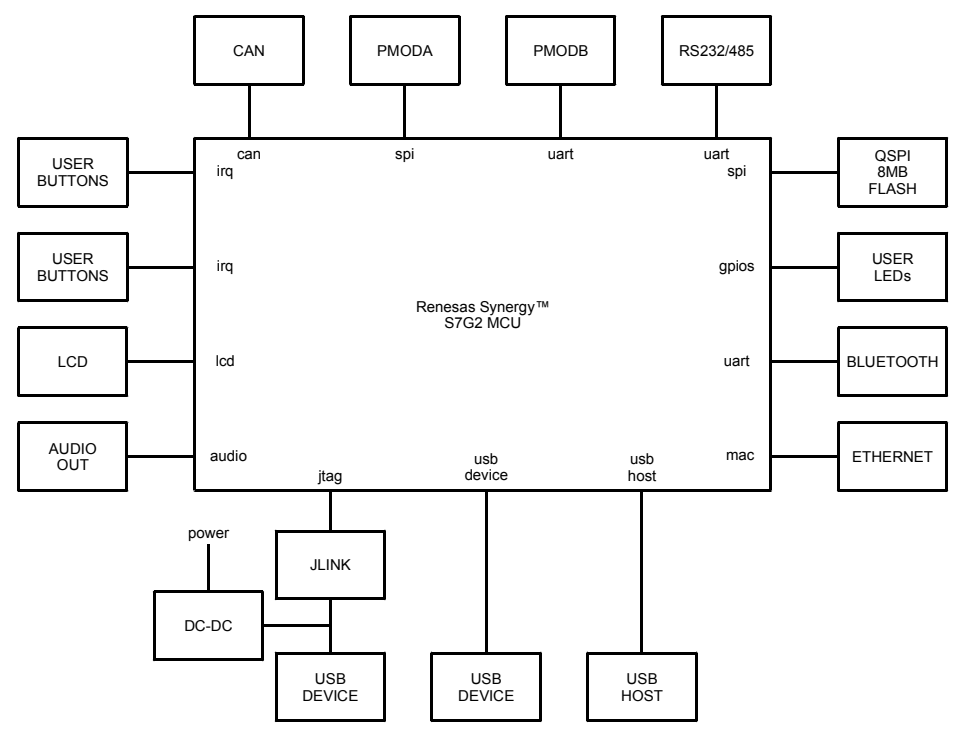

#### **Figure 2: SK-S7G2 Kit block diagram**

#### **2.4 Hardware Features**

The SK-S7G2 kit contains the following hardware characteristics:

- S7G2 microprocessor with 176 LQFP package
- Four 2-pin-row connectors provide access to all S7G2 microprocessor signals
- Low cost QVGA TFT touch screen
- Three user LEDs
- Arduino Uno Shield compatible socket
- Two mechanical switches connected directly to microprocessor interrupt pins
- Two capacitive touch-buttons
- One capacitive slider
- Audio output
- QSPI memory (8MB)
- SPI, I2C, CAN, and SCI interface
- Bluetooth Smart (Low Energy) using a Renesas RL78/G1D Bluetooth Smart device

#### **2.5 Resources**

The following documents are related to S7G2 and SK-S7G2 hardware:

- SK-S7G2 Quick Start Guide
- SK-S7G2 Board Schematics in PDF format
- SK-S7G2 Board Design Files in Altium format
- S7G2 User's Manual: Hardware
- S7G2 Datasheet

For programming the SK-S7G2 Kit, refer to the following documents:

- SSP User's Manual
- e2 studio ISDE User's Manual

## **Chapter 3 - Getting Started**

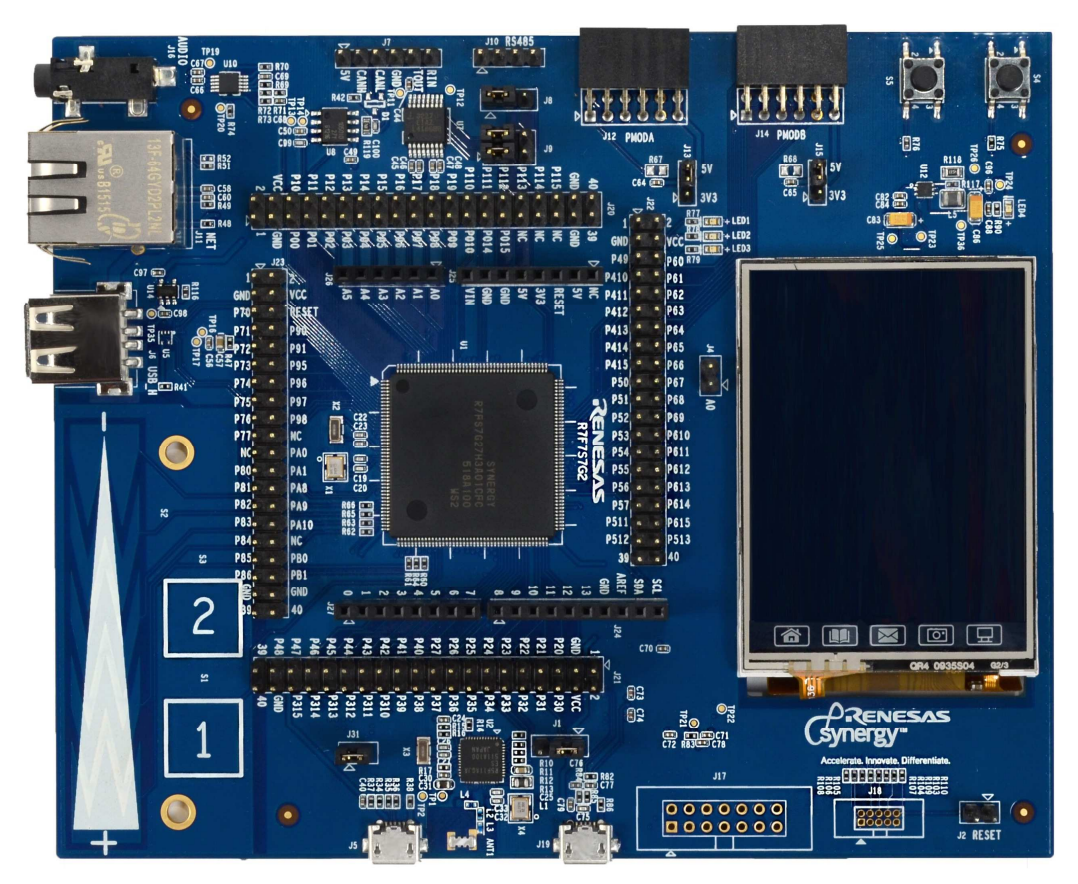

To start working with the SK-S7G2 Kit, see the Quick Start Guide included in the Kit. The Quick Start Guide provides instructions on how to download the required software tools and on how to use the tools to run a simple demonstration application, Blinky, on the board.

Running the demonstration application successfully ensures that the kit is functional and that the basic components are connected properly.

## **Chapter 4 – Power Supply Requirements**

### **4.1 Power Supply**

Power is supplied to the SK-S7G2 board through the debug USB connector (J19). The SK-S7G2 requires 5V applied on this interface (USB standard). Once power is supplied, the power supply indicator LED4 (green) will light up.

### **4.2 Power-Up Behavior**

When power is applied to the SK-S7G2, the power-on reset (POR) monitor of the S7G2 microcontroller resets the device. After reset, the memory from which the S7G2 microcontroller will start program execution depends on the J1 jumper. If it is in position 1-2 (default), then it will start execution from internal Flash (ROM), and if it is in 2-3 position, it will start execution in USB program mode, which allows the user to load a program directly to the internal microcontroller flash via the USB device interface.

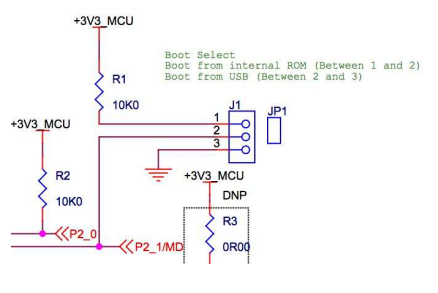

**Figure 3: CPU startup mode** 

The microcontroller can be forced to reset even while powered via the J2 jumper.

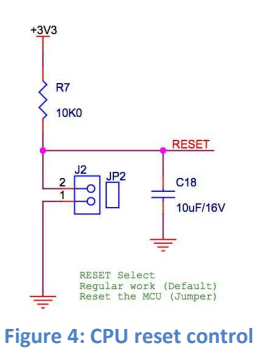

### **4.3 Microcontroller Current**

Power consumption of the S7G2 microcontroller can be measured for the digital power supply of the microcontroller simply by removing the J31 jumper and measuring the current draw across it.

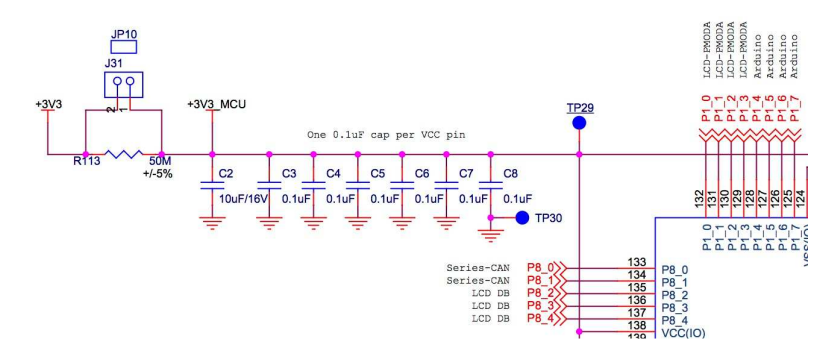

**Figure 5: Measuring digital current consumption on S7G2 microcontroller** 

Power consumption for the analog supply of the S7G2 microcontroller requires removing resistor R114 and measuring current across it.

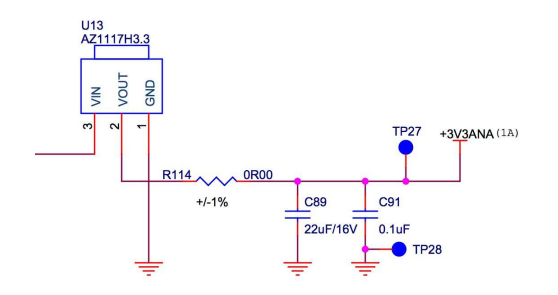

**Figure 6: Measuring analog current consumption on S7G2 microcontroller** 

## **Chapter 5 – Board Components**

The main board components, interfaces, and configuration items are listed below.

#### **5.1 On Board J-Link Debugger**

The SK-S7G2 board features a SEGGER J-Link On-Board debugger, accessible through J19 USB connector. Alternatively, the onboard debugger can be bypassed by removing resistors R107, R108, R109, and R110. Once removed, JTAG/SWD debugging can then be done via the J18 header.

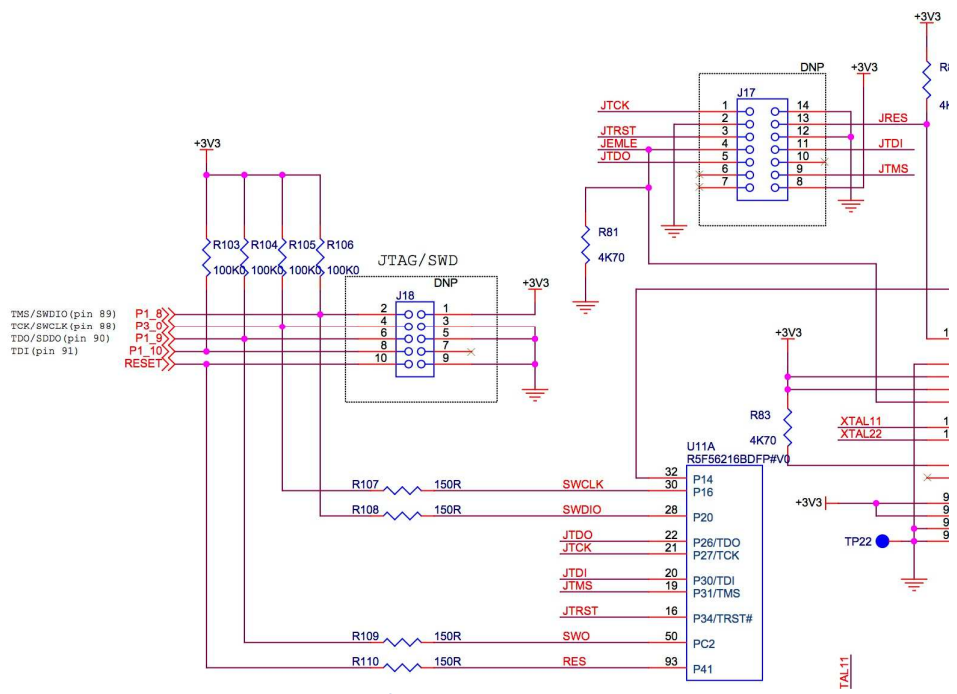

**Figure 7: On/Off-board JTAG debugging** 

#### **5.2 LCD**

The SK-S7G2 kit contains a 2.4" LCD Display with touch screen interface. The LCD is connected directly to the LCD interface of the S7G2 microcontroller. The LCD display is a HaoRan HT024K5QV50T, which uses an Ilitek ILI9341V driver IC. The mode of operation of the Ilitek driver is selected with R19, R20, R22, R23, R26, R27, R28 and R29, and the default mode of operation is the 4-wire, 8-bit serial interface.

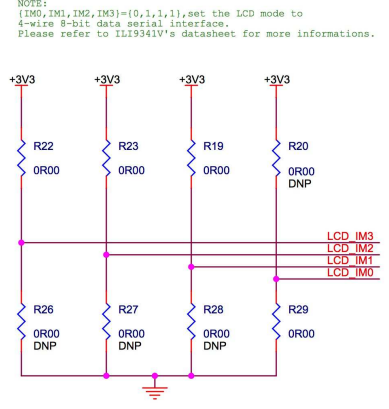

**Figure 8: LCD interface mode selection** 

The touch-screen is sensed via a Semtech SX8656 resistive touch-screen controller, connected to the S7G2 microcontroller via I2C bus.

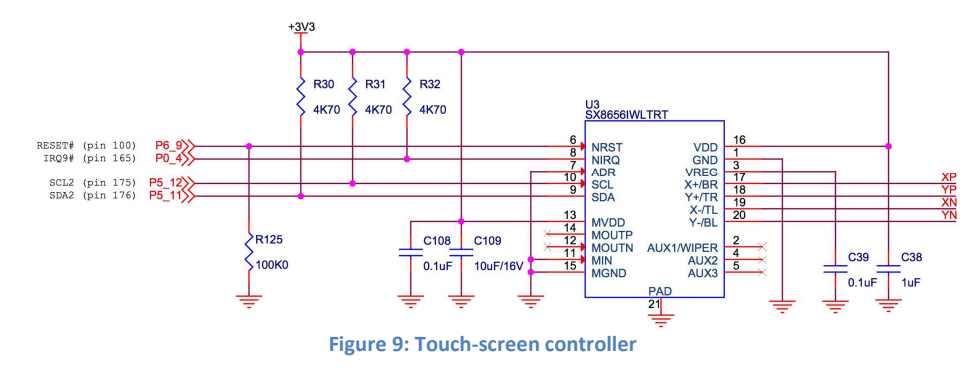

#### **5.3 Ethernet**

The SK-S7G2 kit includes a Micrel KSZ8081 10/100 Ethernet physical interface. Ethernet connection is done via the RJ-45 standard connector J11.

#### **5.4 PMOD**

The SK-S7G2 kit includes two standard PMOD interfaces. The first, PMODA, available on the J12 connector, exposes an SPI interface, three GPIO lines and an interrupt line to the S7G2 microcontroller.

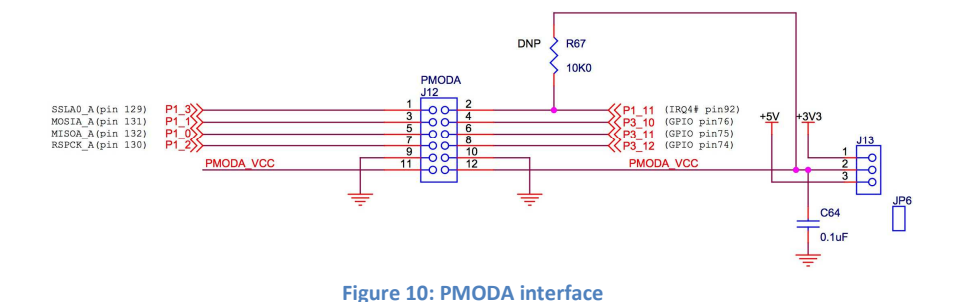

The second, PMODB, available on the J14 connector, exposes a UART, three GPIO lines and an interrupt line to the S7G2 microcontroller.

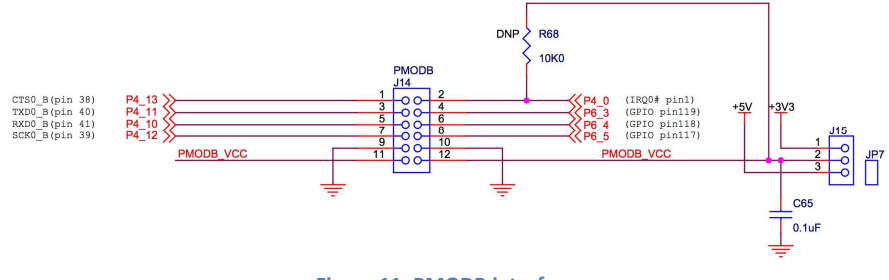

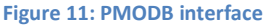

Both PMOD interfaces can output either 5V or 3.3V, depending on the position of the J13 and J15 jumpers.

### **5.5 CAN, RS-232/485**

The SK-S7G2 kit contains a UART interface (either RS-232 or RS-485) and a CAN interface. The CAN interface is exposed on connector J7, while the UART interface is available on connector J7 in RS-232 format (jumper J9 has to be in positions 1-3 and 2-4), or in raw TTL format in connector J10 (jumper J9 has to be in positions 3-5, and 4-6) to be connected to an external RS-485 converter.

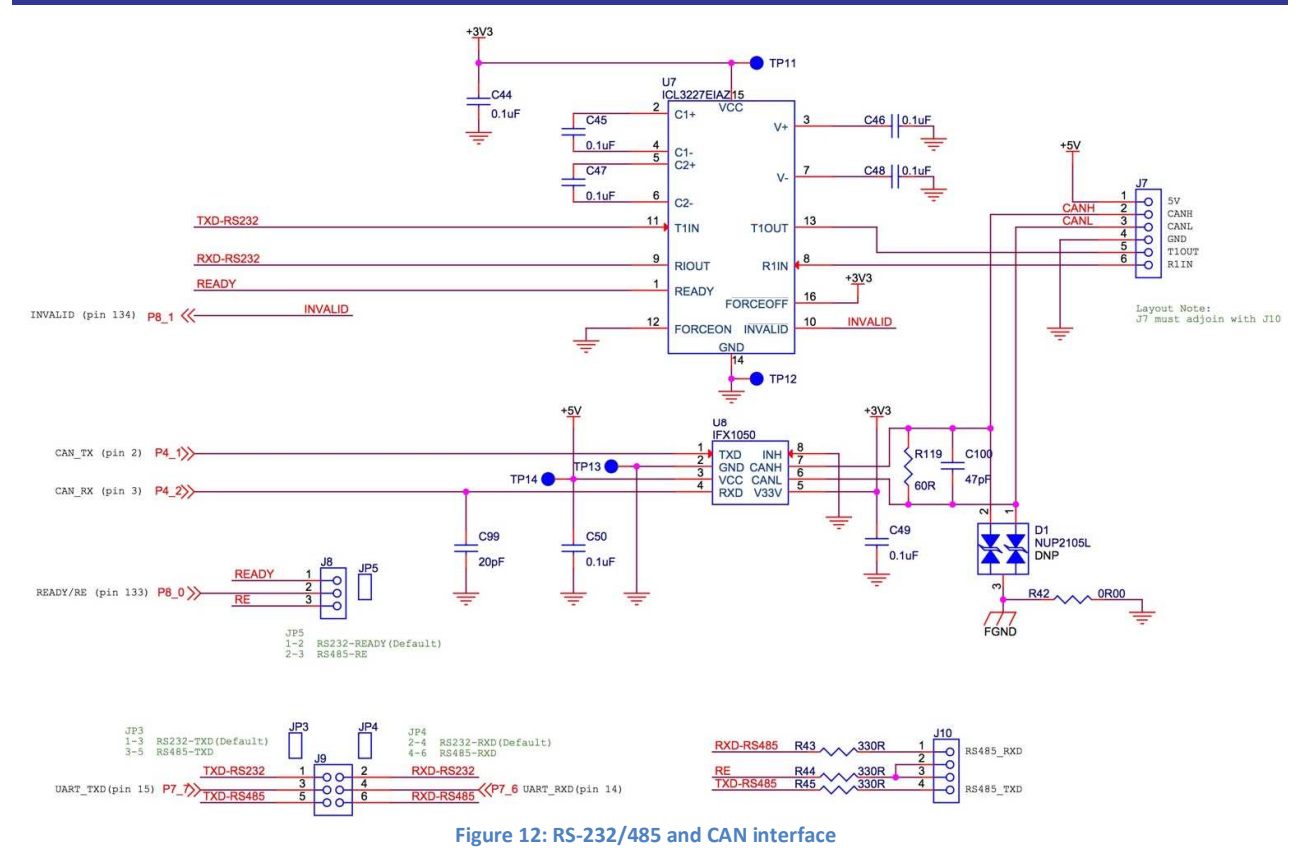

#### **5.6 USB Device Port**

The SK-S7G2 kit is equipped with a USB Full-Speed (12Mbps) device port on J5. The SK-S7G2 cannot be powered via this interface (power still needs to be applied via the USB device port J19) but connection to this port can be detected since the power pin of this port is connected to a microcontroller GPIO.

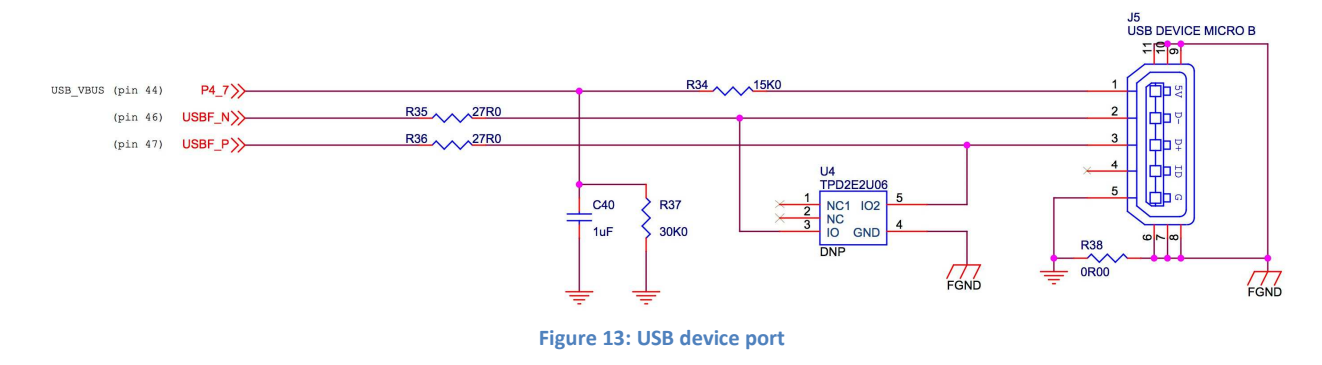

### **5.7 USB Host Port**

The SK-S7G2 kit is equipped with a USB High-Speed (480Mbps) host port on J6. This host port can source current to devices connected to it, and over consumption conditions on devices can be detected.

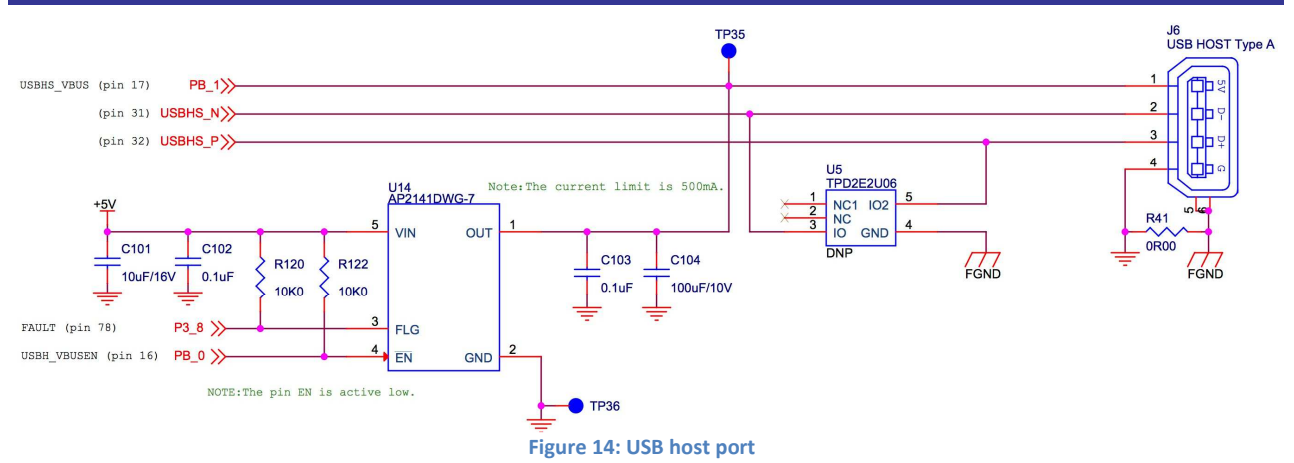

#### **5.8 Bluetooth**

The SK-S7G2 kit contains an on-board Bluetooth/BLE interface. This interface is implemented via a Renesas RL/78 Bluetooth SMART MCU. Communication with this Bluetooth Low Energy (BLE) interface is done via a serial communication interface (SCI) channel of the S7G2 MCU. Additionally, the S7G2 MCU can power down the Bluetooth interface via a GPIO.

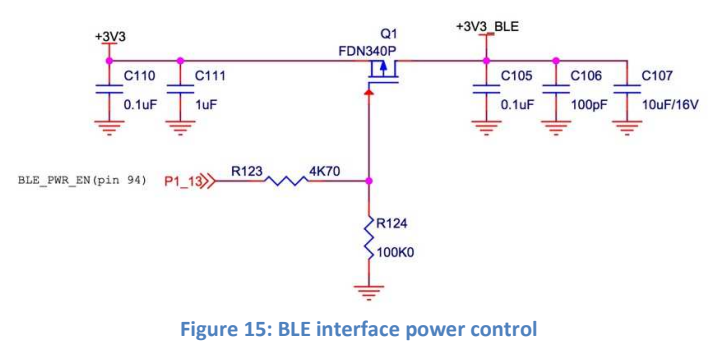

### **5.9 Cap Touch Interface**

The SK-S7G2 kit contains two capacitive buttons (S1 and S2) and one slider (S3) connected to the capacitive touchsensing unit (CTSU) of the S7G2 microcontroller.

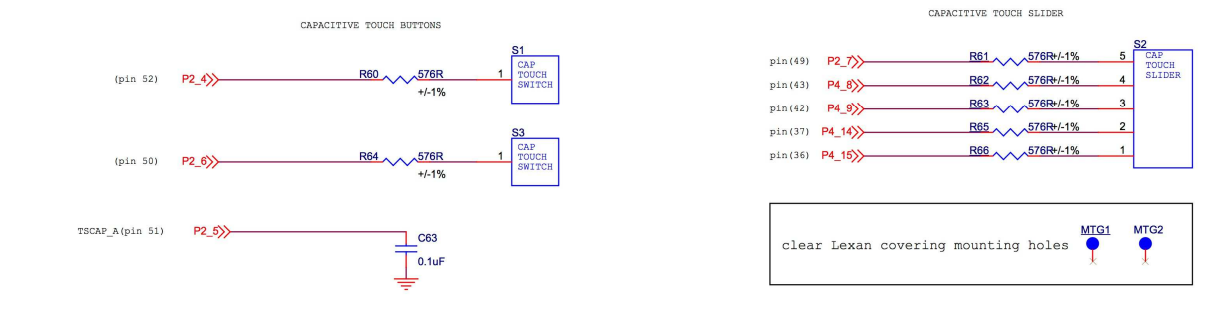

**Figure 16: Capacitive touch buttons and slider** 

### **5.10 Audio**

The SK-S7G2 kit contains an amplified mono audio output on a standard 3.5mm audio jack J16. The audio is generated with the S7G2 D/A converter on output DA0, and the amplification gain can be changed by modifying resistor pairs R70/R71 and R73/R72.

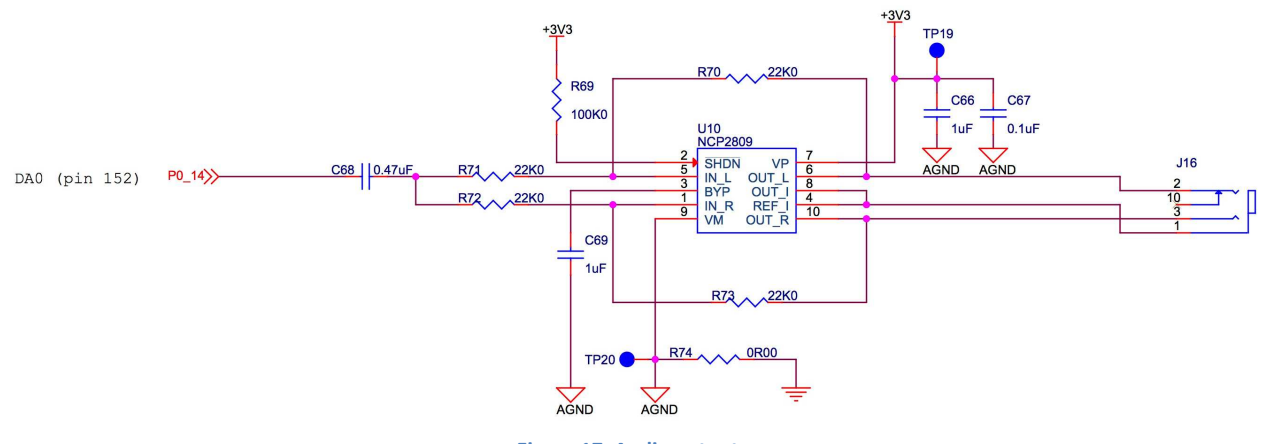

**Figure 17: Audio output** 

#### **5.11 User Buttons and LEDs**

The SK-S7G2 kit includes two user buttons directly wired to interrupt pins of the S7G2 microcontroller, as well as three generic user LEDs connected to microcontroller GPIO pins.

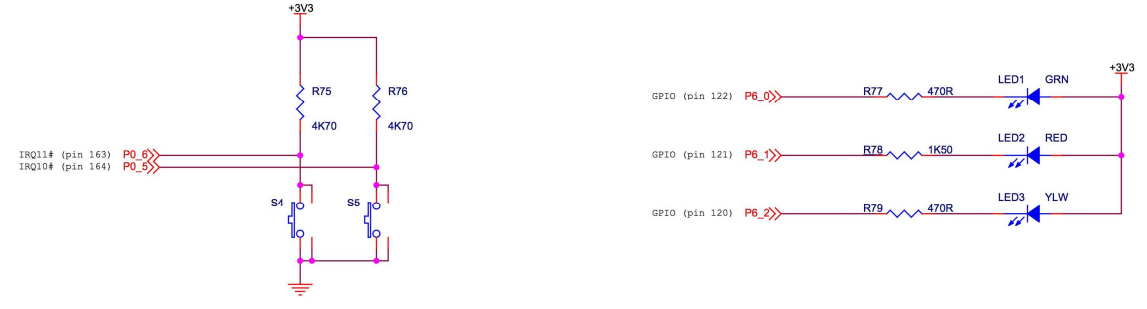

**Figure 18: User buttons and LEDs** 

### **5.12 QSPI Flash**

The SK-S7G2 kit includes one 64Mb (8MB) QSPI Flash connected to the QSPI interface of the microcontroller.

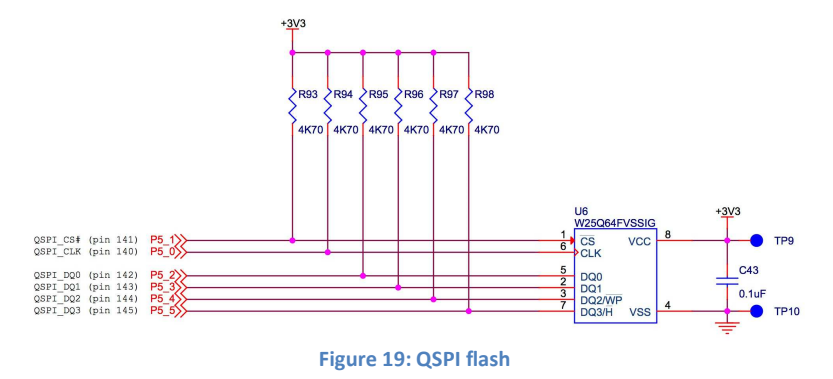

#### **5.12 Arduino Shield Interface**

The SK-S7G2 kit includes one Arduino Shield compatible interface, so that Arduino Shield boards can expand the SK-S7G2 functionality. The Arduino Shield interface is implemented with the J24, J25, J26, and J27 connectors.

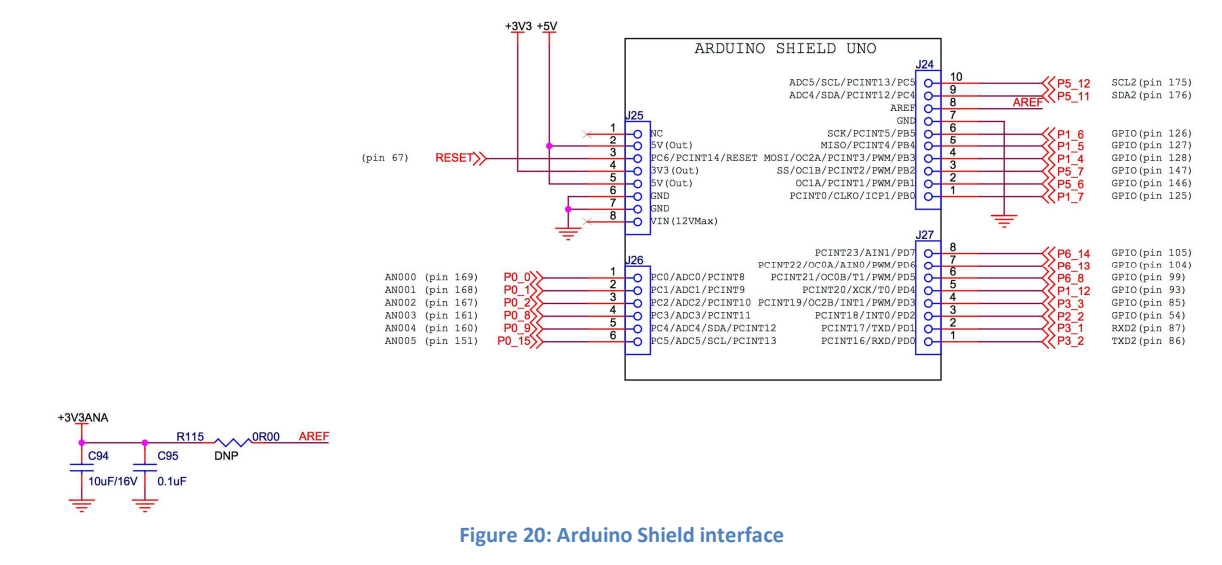

#### **5.13 Breakout Headers**

All of the S7G2 microcontroller I/O pins are accessible via four double row 2.54mm (0.1") pitch breakout headers (J20 through J23).

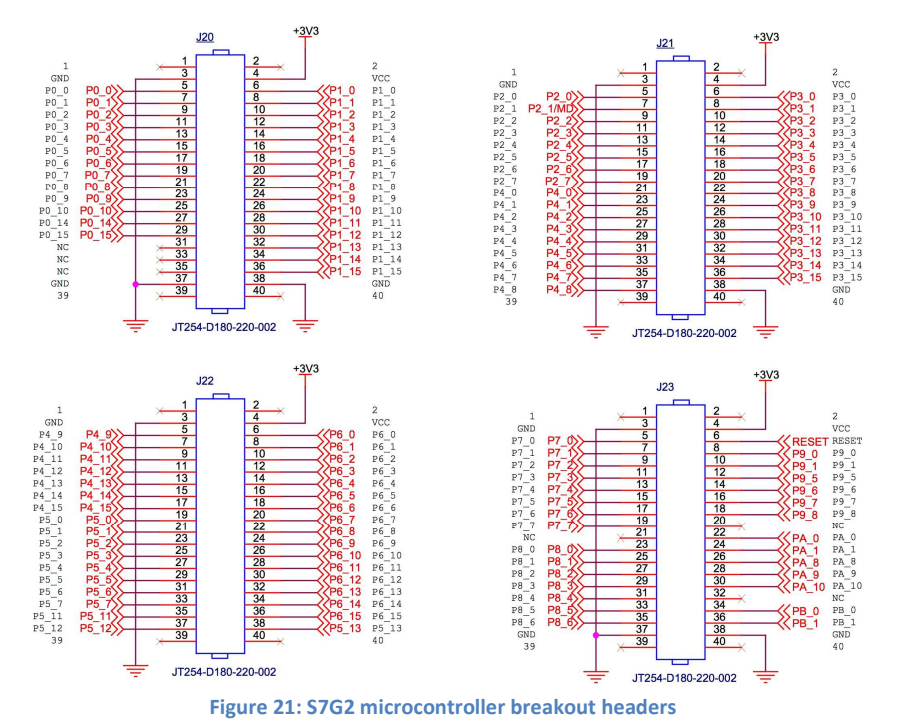

## **Chapter 6 – Board Layout**

The SK-S7G2 kit board measures 145mm x 120mm and the following diagram shows the location of all the relevant board components described in the prior section.

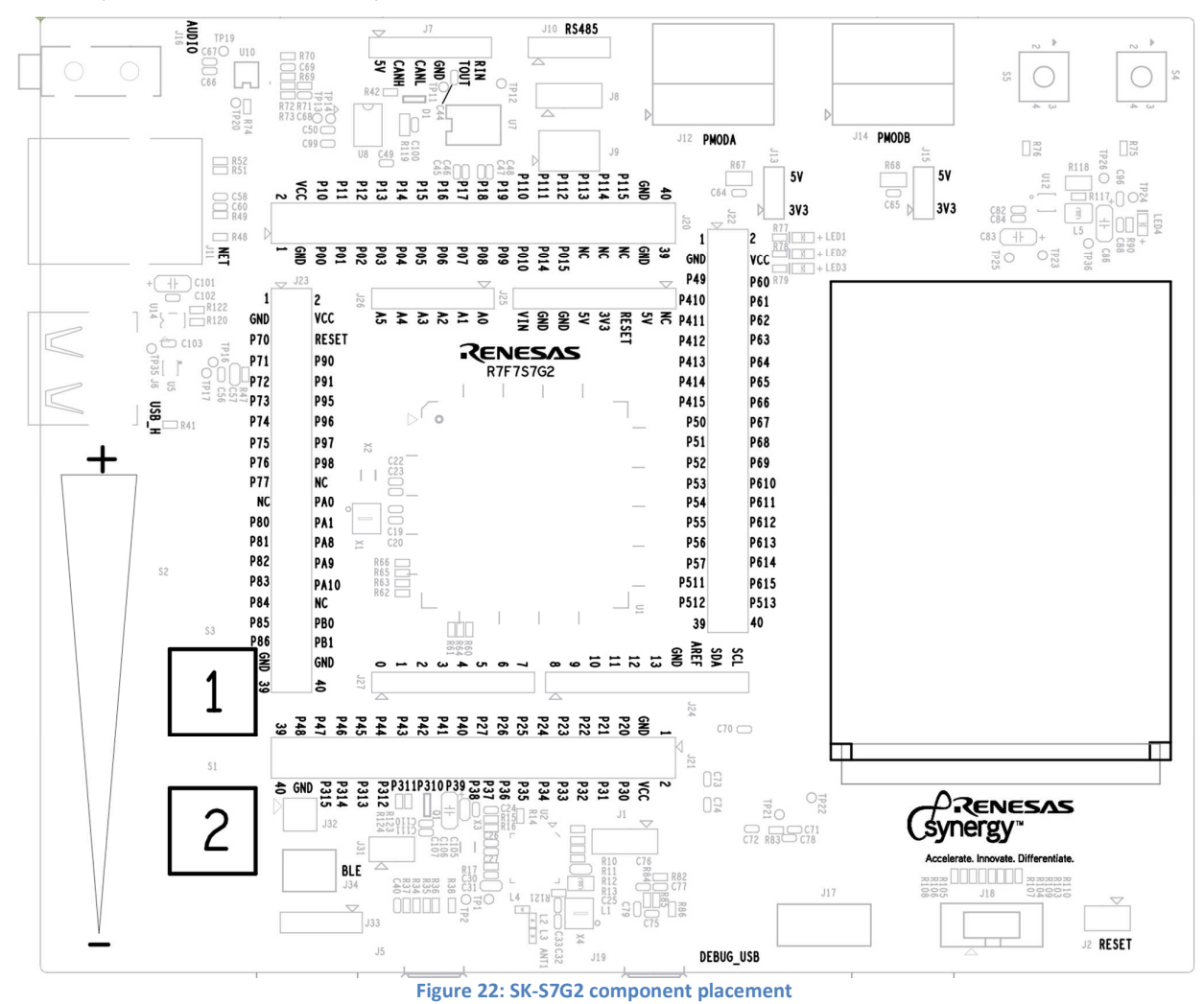

# **Chapter 7 – Configuration**

The SK-S7G2 kit has several configuration options. These are set via jumpers. The following table lists the different jumpers and their positions.

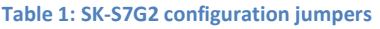

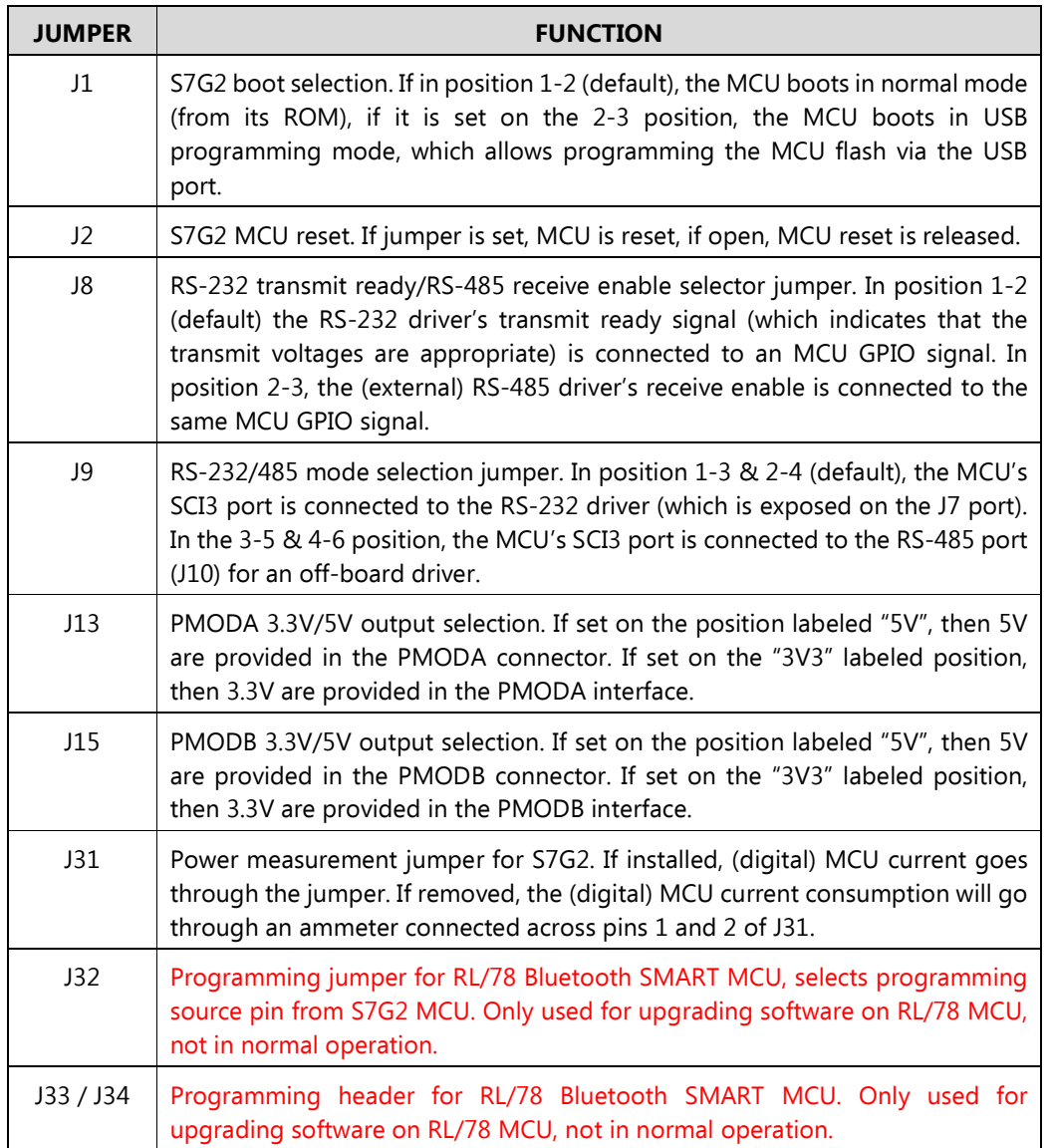

### **7.1 RS-232 Transceiver Configuration**

The SK-S7G2 kit exposes the S7G2 MCU's SCI (Serial Communication Interface) port 3 via three different electrical interfaces: RS-232, (external) RS-485, and the MCU breakout headers. The following table summarizes the configuration alternatives for this port.

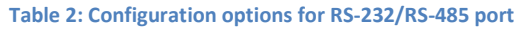

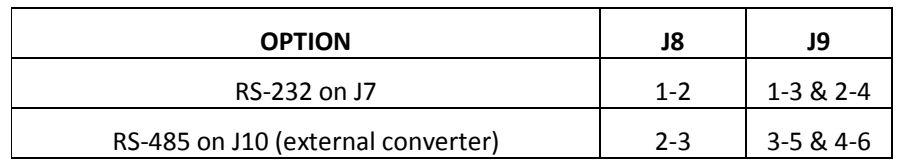

TTL interface on MCU breakout headers J20-J23 | removed | removed

# **Chapter 8 – Connectivity**

The following sections describe in detail the interfaces available on the SK-S7G2 kit, detailing the MCU resources utilized in each.

#### **8.1 USB Host Port**

The SK-S7G2 kit includes one USB Host/High-Speed port (J6). This port supplies current to devices connected to it via a current limited power switch (U14). The power being output can be monitored via an S7G2 microcontroller GPIO pin and enabled via another GPIO pin. The following table shows the S7G2 functions used for the USB Host port.

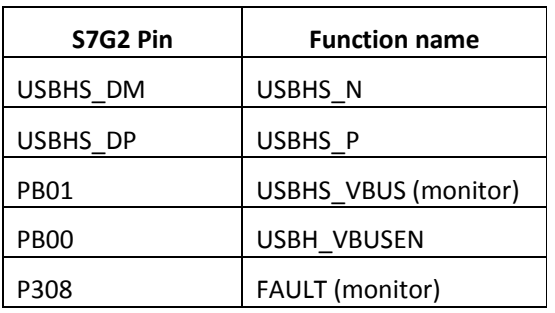

#### **Table 3: USB host port functions**

#### **8.2 USB Device Port**

The SK-S7G2 kit includes one USB Device/Full-Speed port (J5). Detection of USB connection can be done by monitoring the status of the power pin of the USB device connector via its connection to a GPIO pin on the S7G2 microcontroller. The following table shows the S7G2 functions used for the USB device port.

Note: only connect a host to this device port when the board is powered.

#### **Table 4: USB device port functions**

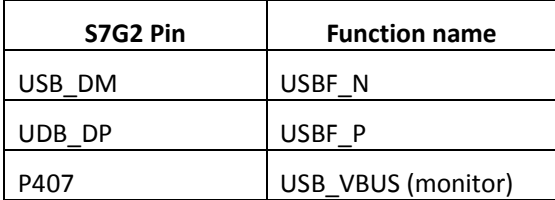

#### **8.3 Ethernet**

The SK-S7G2 kit includes on RJ45 Ethernet connector to the on-board Ethernet PHY. The following table shows the pins of the S7G2 microcontroller used on the SK-S7G2 board when connected as a RMII interface to the PHY. In addition, interrupt IRQ14 is connected to the Ethernet PHY.

The Ethernet PHY is clocked by its own oscillator based on a 25.000 MHz crystal (X5).

Since the Ethernet connector (J11) is connected to the S7G2 microcontroller through other components, only the functions used by the Ethernet module on the S7G2 are shown in the table below.

#### **Table 5: Ethernet functions**

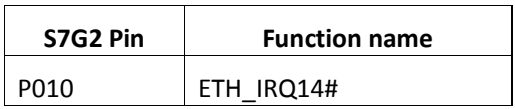

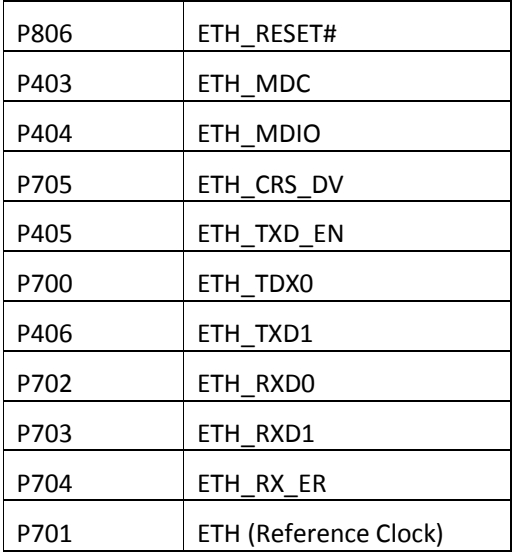

#### **8.4 LCD**

The SK-S7G2 kit includes a 240x320 QVGA LCD display with touch screen interface. This display is connected directly to the S7G2's display port, and via a touchscreen controller IC to the display's touchscreen interface. The tables below list the functions used by the LCD display and touchscreen controller on the S7G2.

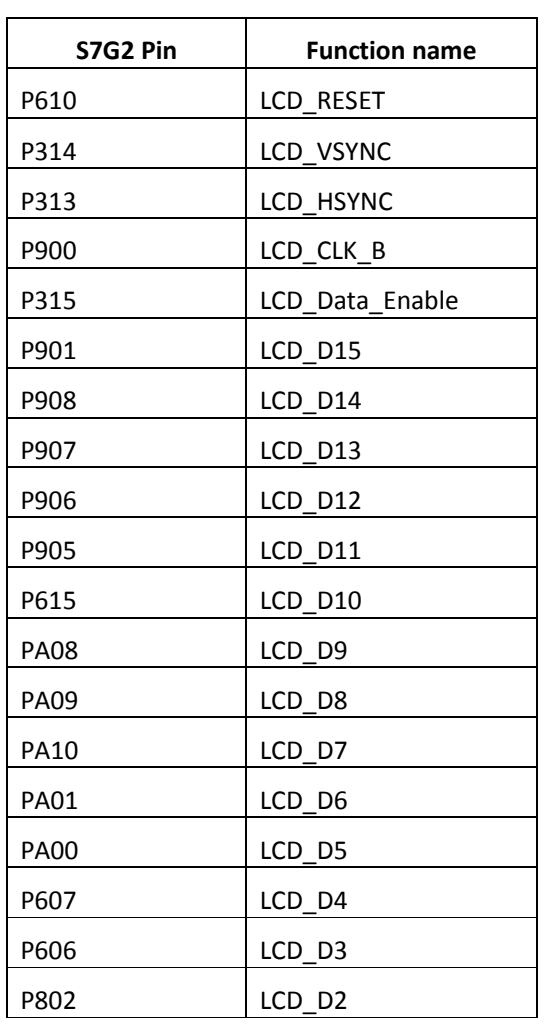

#### **Table 6: LCD functions (J3)**

#### Synergy S7G2 SK-S7G2 Starter Kit User Manual

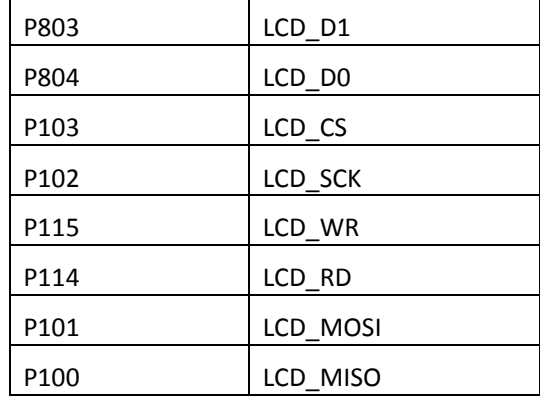

#### **Table 7: LCD touchscreen functions**

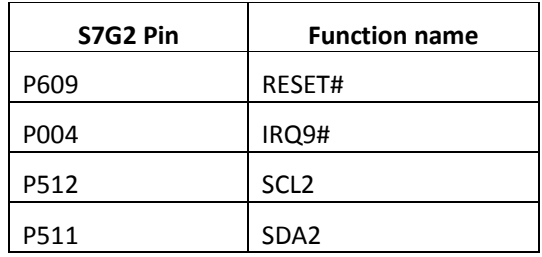

#### **8.4 PMOD**

The SK-S7G2 kit contains two PMOD ports, a PMODA port (J12), and a PMODB (J14). Both of them can output either 3.3V or 5V supply, configurable via jumpers. The following table shows the S7G2 functions used for these ports.

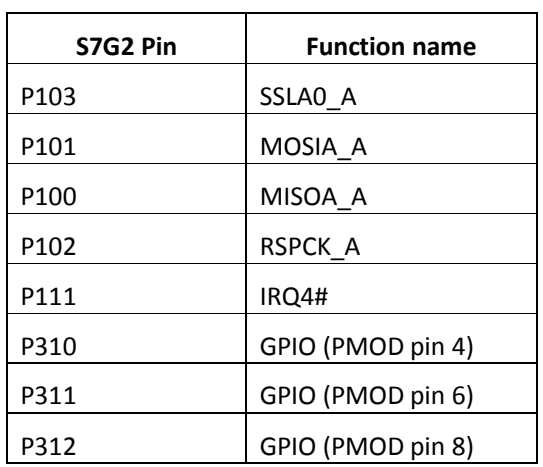

#### **Table 8: PMODA port functions**

#### **Table 9: PMODB port functions**

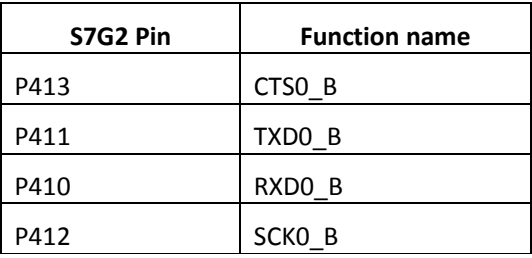

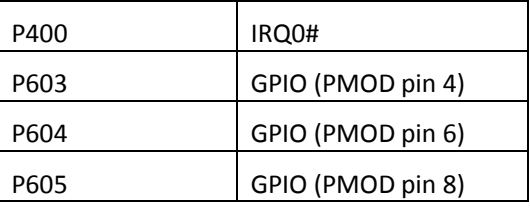

### **8.4 JTAG/SWD**

The SK-S7G2 kit includes several alternatives for JTAG emulation/debugging. It includes an onboard SEGGER J-Link JTAG debugger, accessible via the debugging/power USB port (J19). But it also includes direct access to the S7G2 microcontroller JTAG/SWD port via a connector (J18). To enable the direct access connector, the resistors that connect the onboard J-Link debugger with the MCU have to be removed (R107, R108, R109, and R110). The following table shows the S7G2 functions connected to the direct access JTAG/SWD connector.

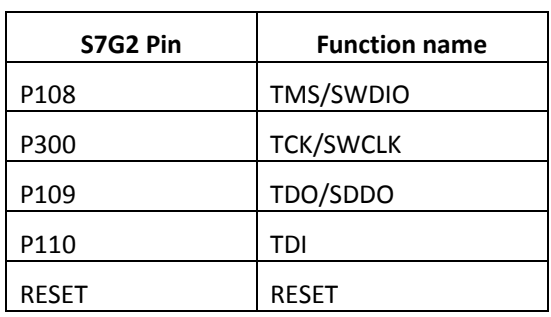

#### **Table 10: JTAG/SWD functions**

#### **8.4 UART & CAN**

The SK-S7G2 kit exposes one MCU UART as an external connection, as well as a CAN interface (J7 and J10). The UART interface can be configured to operate in RS-232 mode or in RS-485 (with an external driver IC) depending on the position of jumpers J8 and J9 as described in the configuration section of this document. The following tables show the S7G2 functions connected to these interfaces.

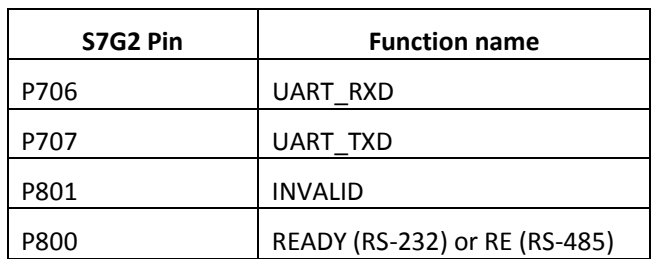

#### **Table 11: UART interface functions**

**Table 12: CAN interface functions** 

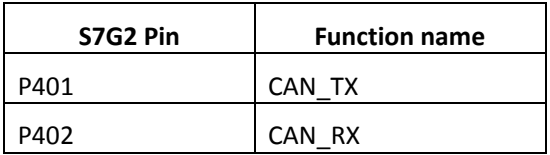

# **Chapter 9 – Appendix A**

#### **9.1 Pin Connections**

The following table shows the connection of S7G2 pins to SK-S7G2 functions.

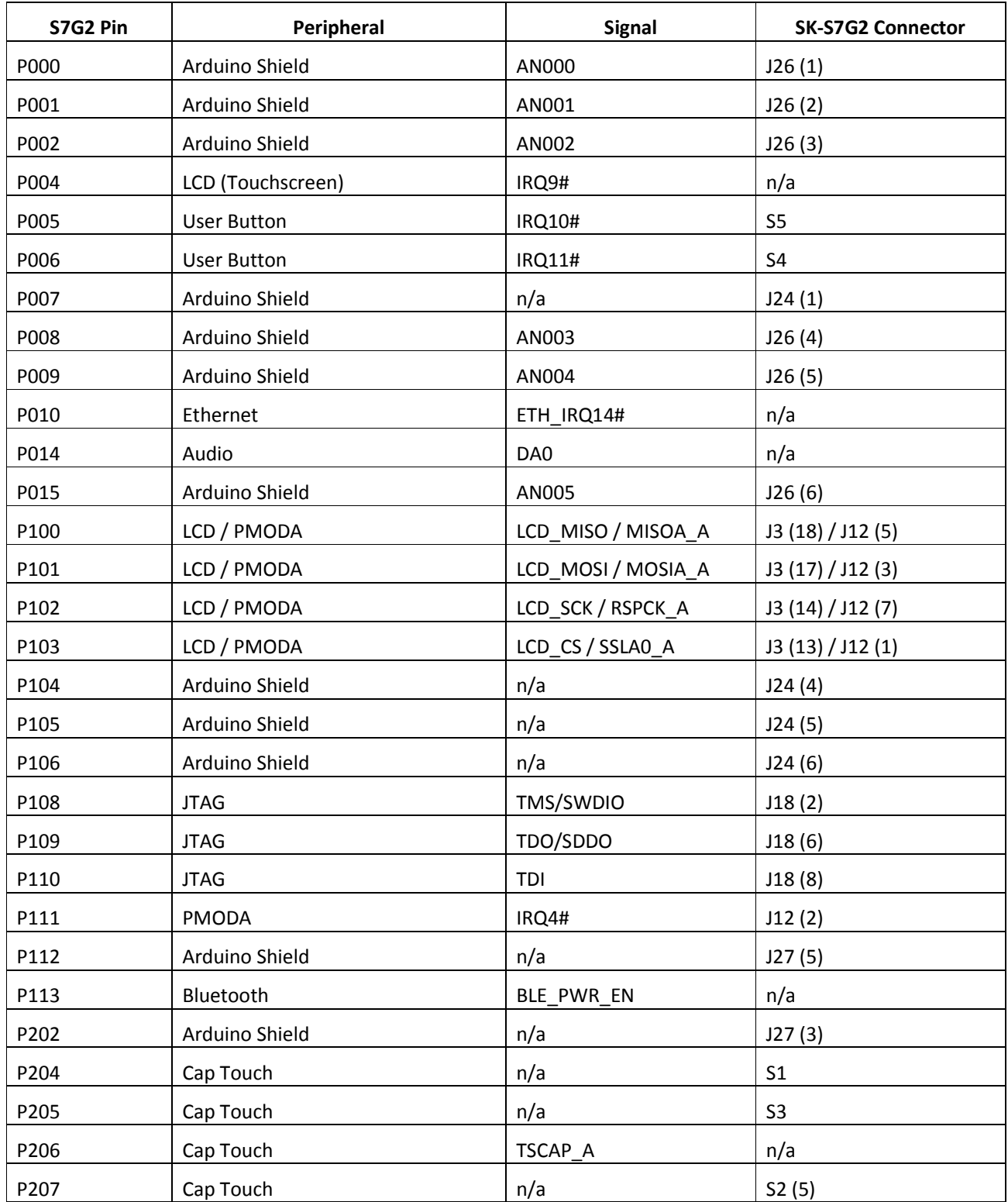

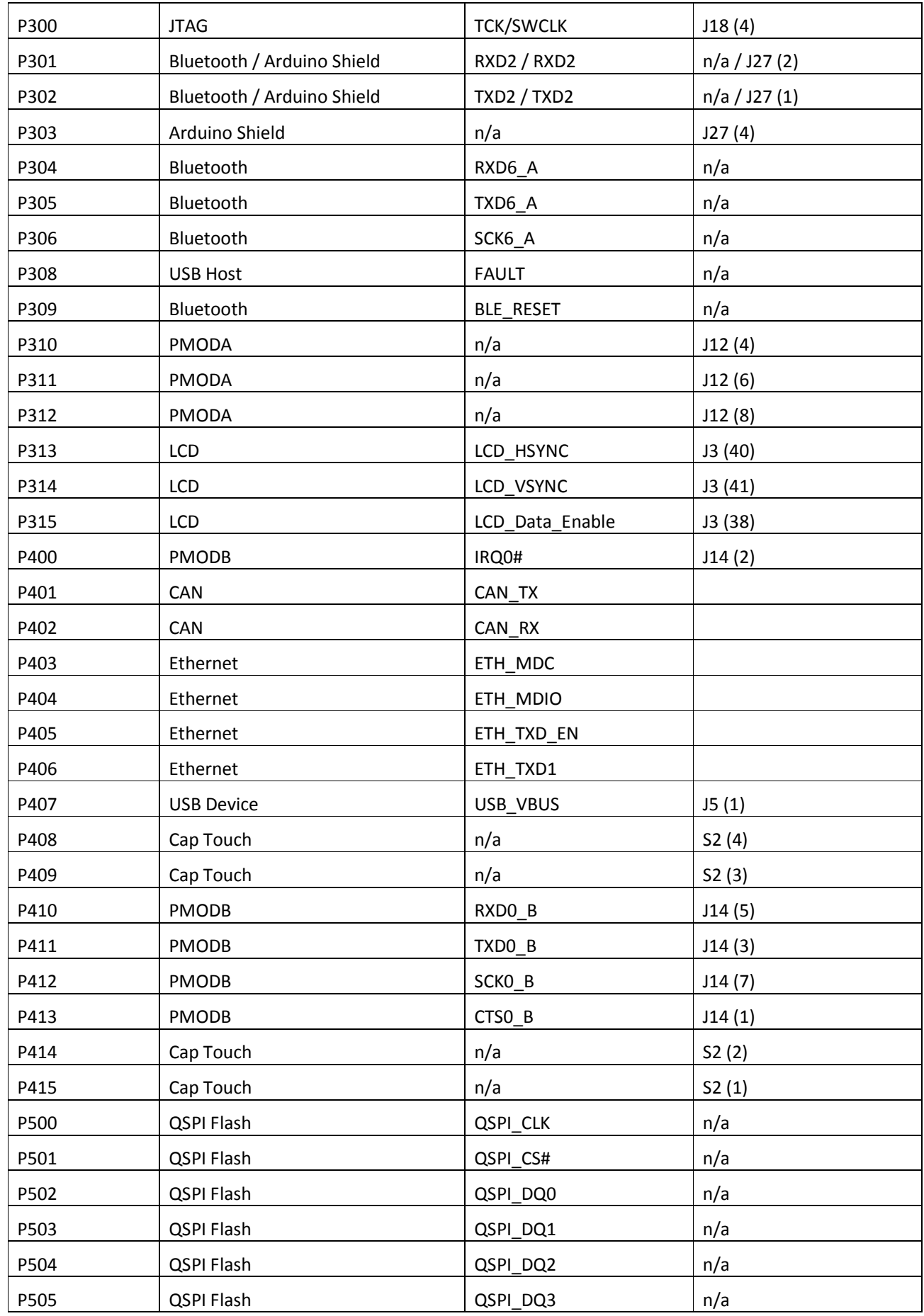

#### Synergy S7G2 SK-S7G2 Starter Kit User Manual

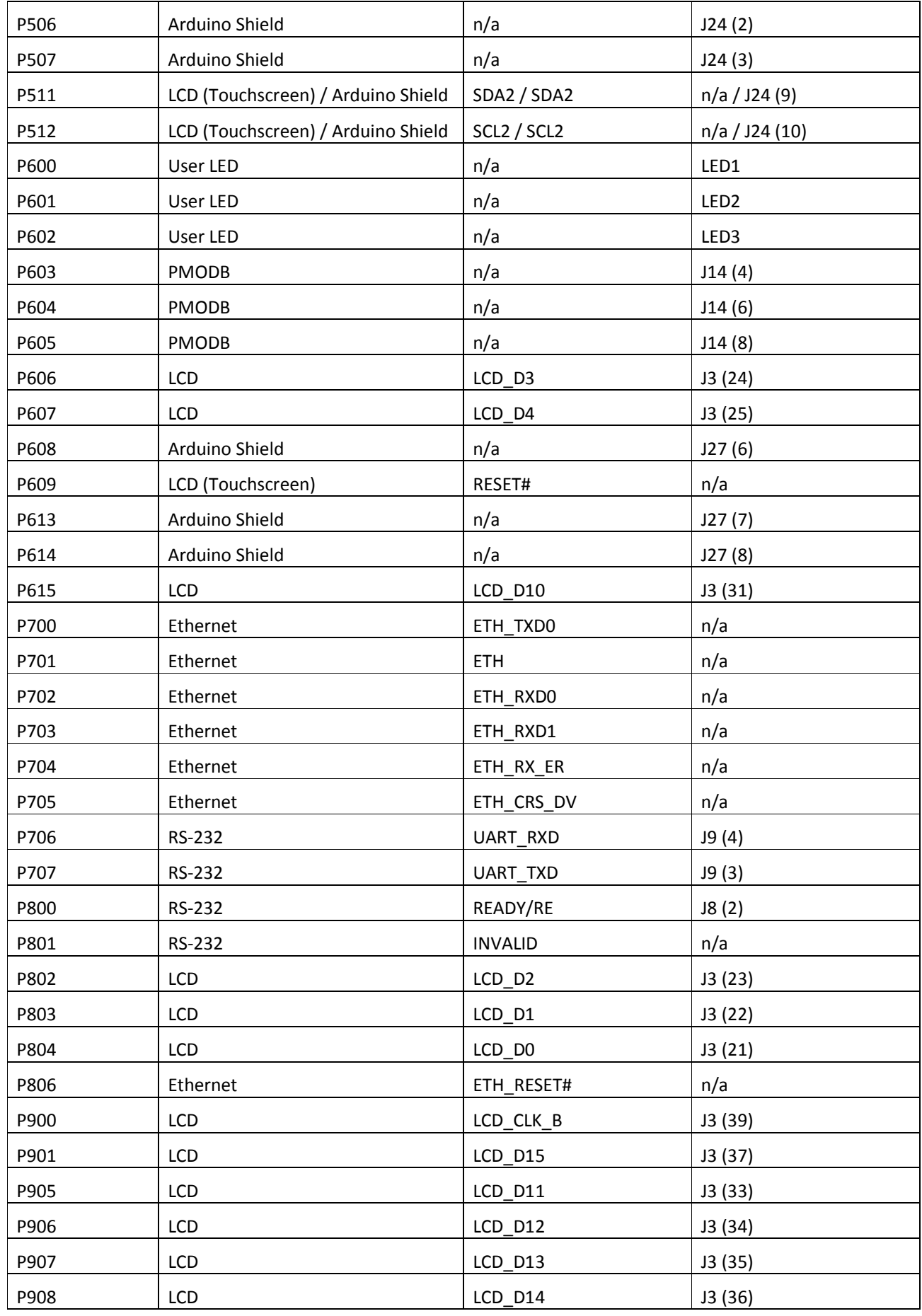

#### Synergy S7G2 SK-S7G2 Starter Kit User Manual

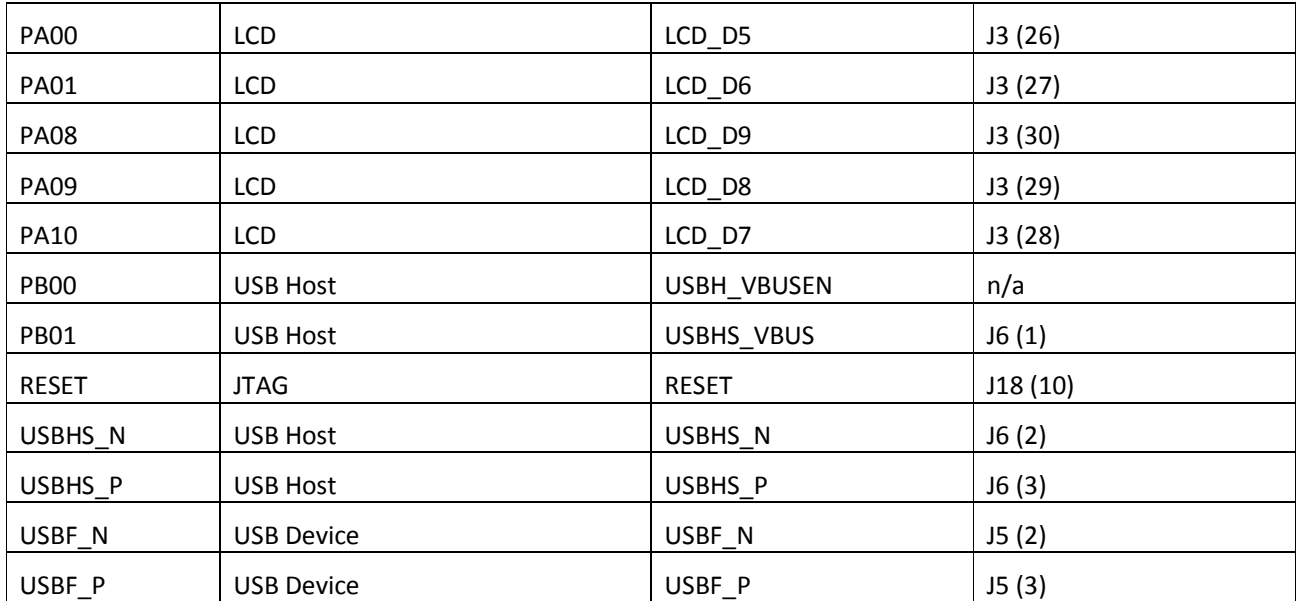

# **Chapter 10 - Post Production Modifications**

None on v2.0 products.

# **Chapter 11 - Additional Information**

Further information available for this product can be found on the Renesas Synergy website at:

http://am.renesas.com/products/embedded\_systems\_platform/synergy/

General information on Renesas Microcontrollers can be found on the global Renesas website:

http://www.renesas.com/

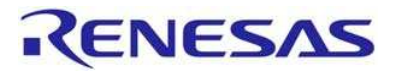

Renesas Electronics America, Inc. 2801 Scott Boulevard Santa Clara, CA 95050-2554, US